# **Monitor reports**

Monitor reports give you overview information for your monitored SQL Server instances and the virtual machines on which the monitored SQL Server instances are running. In addition, oversee overall activity in your SQLdm environment through the Activity Monitor Reports.

## **Access the Reports view**

SQLdm provides two paths to access the Reports view. The first access path is by clicking **Reports** in the Navigation pane. The second access path is by clicking **Go > Reports**. The second path is the only option if you hide your Navigation pane in the SQLdm Console.

# **Server Monitor Reports**

## **Enterprise Summary**

Use the [Enterprise Summary](https://wiki.idera.com/display/SQLDMv91/Enterprise+Summary) report to view the health of your SQL Servers.

#### **Server Summary**

Use the [Server Summary](https://wiki.idera.com/display/SQLDMv91/Server+Summary) report to view the health of a single SQL Server.

## **Active Alerts**

Use the [Active Alerts](https://wiki.idera.com/display/SQLDMv91/Active+Alerts) report to identify the currently active alerts for all monitored SQL Servers.

#### **Mirroring Summary**

Use the [Mirroring Summary](https://wiki.idera.com/display/SQLDMv91/Mirroring+Summary) report to view the health of your mirrored databases.

#### **Metric Thresholds**

Use the [Metric Thresholds](https://wiki.idera.com/display/SQLDMv91/Metric+Thresholds) report to view all metric thresholds for a SQL Server instance.

#### **Availability Group Topology**

Use the [Availability Group Topology](https://wiki.idera.com/display/SQLDMv91/Availability+Group+Topology) report to view the current topology of an AlwaysOn Availability Groups configuration.

# **Virtualization Monitor Reports**

### **Virtualization Summary**

Use the [Virtualization Summary](https://wiki.idera.com/display/SQLDMv91/Virtualization+Summary) report to view a summary of your virtualized environment.

# **Virtualization Statistics**

Use the [Virtualization Statistics](https://wiki.idera.com/display/SQLDMv91/Virtualization+Statistics) report to view an analysis of your virtualization performance trends for a virtualized machine.

# **Activity Monitor Reports**

## **Change Log Summary**

Use the [Change Log Summary](https://wiki.idera.com/display/SQLDMv91/Change+Log+Summary) report to view a list of all actions and configuration changes performed in your SQLdm environment over a specified period of time.

SQL Diagnostic Manager identifies and resolves SQL Server performance problems before they happen. [Learn more](http://www.idera.com/productssolutions/sqlserver/sqldiagnosticmanager) >>

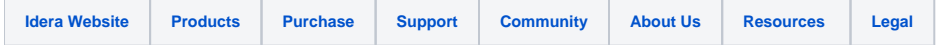